# SIAFI Sistema Integrado de<br>do Governo Federal

## **Manual do Usuário**

**Lupa: Domicílio Bancário do Favorecido**

Data e hora de geração: 24/12/2024 14:10

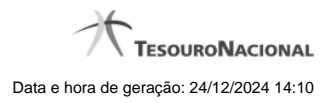

**1 - Pesquisa Domicílios Bancários Favorecidos 3**

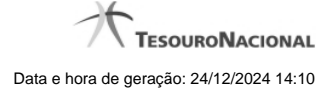

### **1 - Pesquisa Domicílios Bancários Favorecidos**

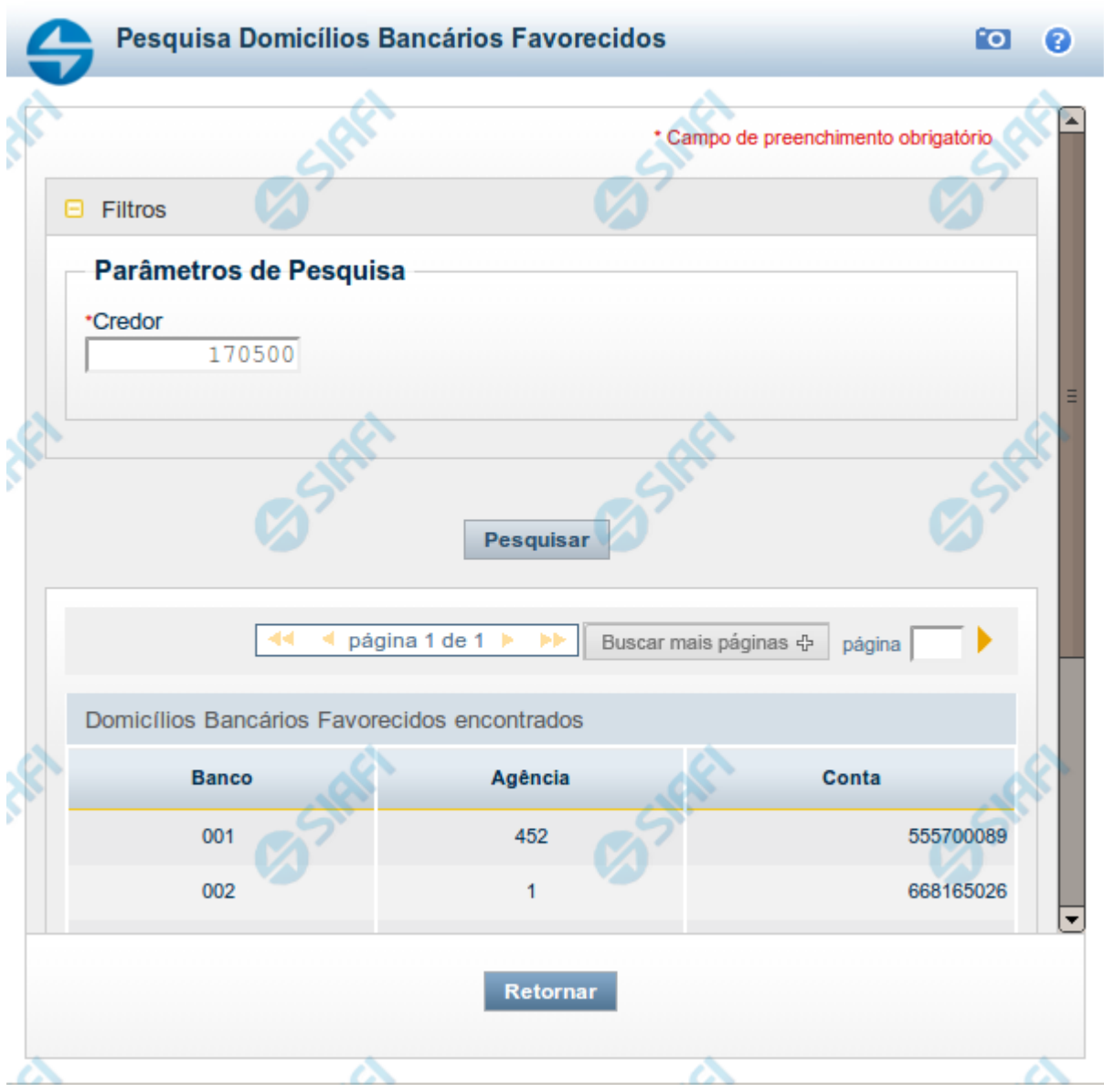

#### **Pesquisa Domicílios Bancários Favorecidos**

Para pesquisar a tabela "Domicílio Bancário Favorecido", preencha os campos do bloco "Filtros" e clique no botão "Pesquisar".

Você pode deixar os campos sem preenchimento e clicar no botão "Pesquisar" para obter toda a tabela, exceto quando houver algum campo cujo preenchimento seja obrigatório.

O resultado da pesquisa é uma lista de Domicílios Bancários do Credor informado. Clique em um campo dessa lista para selecionar o registro desejado.

#### **Campos de Parâmetros**

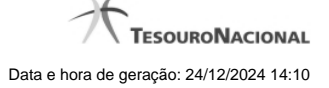

4

**Filtros** - Bloco constituído pelos campos de parâmetros de pesquisa, descritos a seguir.

O símbolo "-" antes da palavra "Filtros" indica que o bloco está expandido, exibindo seu conteúdo. Ao ser apresentado o resultado da pesquisa, esse bloco estará contraído, com o símbolo "+" antes da palavra "Filtros", indicando que seu conteúdo está oculto. Clique no símbolo "+" para expandir o bloco de filtros e visualizar os parâmetros da pesquisa.

**Credor** - Informe nesse campo o código do Credor, contendo, no máximo, 14 posições alfanuméricas, cujos domicílios bancários você deseja pesquisar.

#### **Campos de Resultados**

**Domicílios Bancários Favorecidos encontrados** - Tabela contendo a lista de registros retornados pela pesquisa, constituída pelas colunas descritas a seguir. Clique em um dos campos dessa lista para selecionar o registro desejado.

**Banco** - Código do Banco referente ao domicílio bancário do Favorecido.

**Agência** - Código da Agência referente ao domicílio bancário do Favorecido.

**Conta** - Código da Conta referente ao domicílio bancário do Favorecido.

#### **Botões**

**Pesquisar** - Clique nesse botão para comandar a pesquisa da tabela "Domicílio Bancário do Favorecido", atendendo ao parâmetro que você informou.

**Retornar** - Clique nesse botão para desistir da pesquisa.